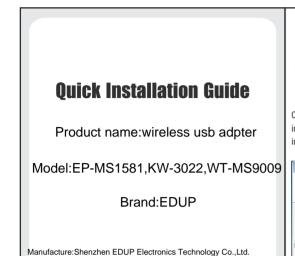

Note: This Manual based on Windows7

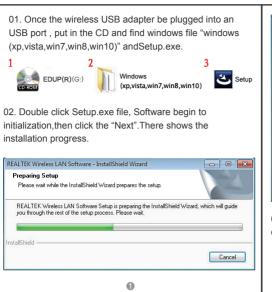

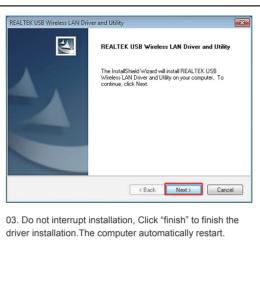

2

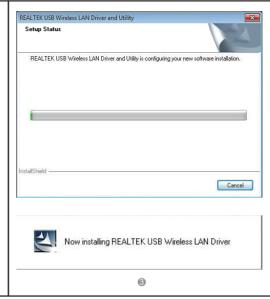

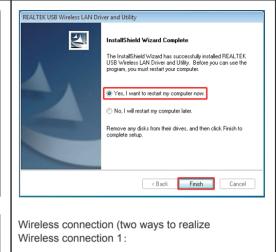

4

04.Click Icon in the Windows system tray, which locates in the bottom-right corner of your computer screen or double click , and pops up a message and click"Available Network" Double-click the utility icon or right click the icon ,and the Wireless Network Connection window appears then double click the SSID you preferred.

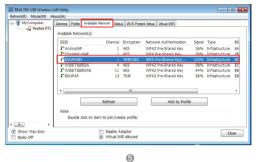

Type the encryption key that you wrote down earlier in both the Network key and Confirm network key boxes, and then click "ok".

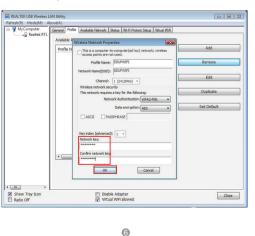

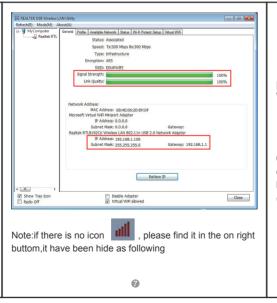

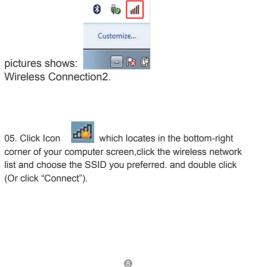

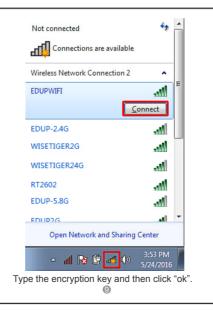

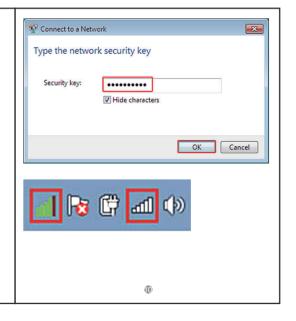

## **CE Maintenance**

- 1.The product shall only be connected to a USB interface of version USB2.0.
- 2.EUT Operating temperature range: -10° C to 40° C .
- 3. Rating:

DC 5V,0.5A

4.The device complies with RF specifications when the device used at more than 20cm from your your body.

**Declaration of Conformity** 

Shenzhen EDUP Electronics Technology Co.,Ltd. hereby declares that this wireless usb adpter is in compliance with the essential requirements and other relevant provisions of Directive 2014/53/EU. This product is allowed to be used in all EU member states.

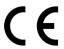

## FCC Caution.

This device complies with part 15 of the FCC Rules. Operation is subject to the following two conditions: (1) This device may not cause harmful interference, and (2) this device must accept any interference received, including interference that may cause undesired operation.

Any Changes or modifications not expressly approved by the party responsible for compliance could void the user's authority to operate the equipment.

Note: This equipment has been tested and found to comply with the limits for a Class B digital device, pursuant to part 15 of the FCC Rules. These limits are designed to provide reasonable protection against harmful interference in a residential installation. This equipment generates uses and can radiate radio frequency energy and, if not installed and used in accordance with the instructions, may cause harmful interference to radio communications. However, there is no guarantee that interference will not occur in a particular installation. If this equipment does cause harmful interference to radio or television reception, which can be determined by turning the equipment off and on, the user is encouraged to try to correct the interference by one or more of the following measures:

- -Reorient or relocate the receiving antenna.
- -Increase the separation between the equipment and receiver.
- -Connect the equipment into an outlet on a circuit different from that to which the receiver is connected.
- -Consult the dealer or an experienced radio/TV technician for help.

This equipment complies with FCC radiation exposure limits set forth for an uncontrolled environment.